# In or Out: Rethinking *Flash Cards* for Vocabulary and More

#### **Rhanda Jad-Moussa**

**Director of Arabic Program, University of San Diego Instructional Technologist/ Web Developer/ Graphic Designer, Teaching Technology Solutions TTS**

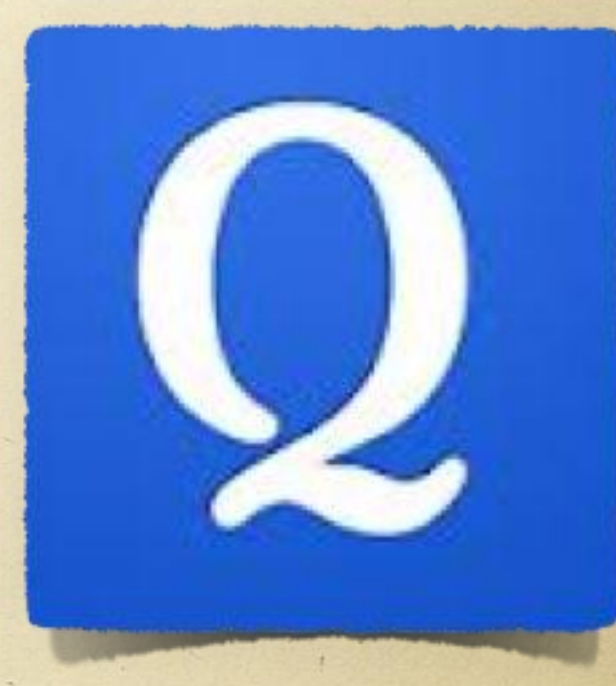

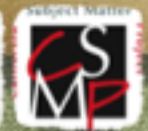

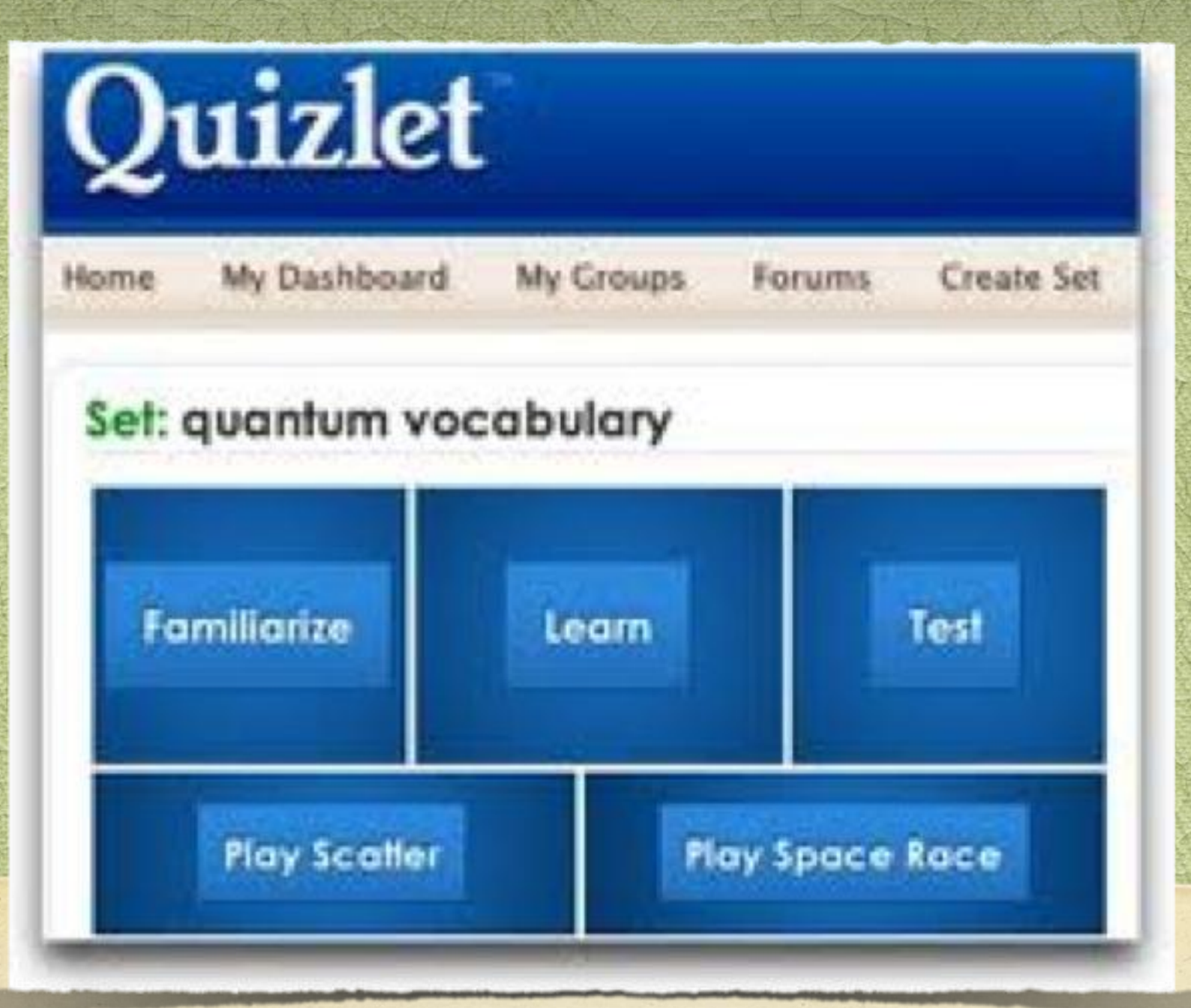

## Quizlet for teachers & Learners!

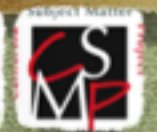

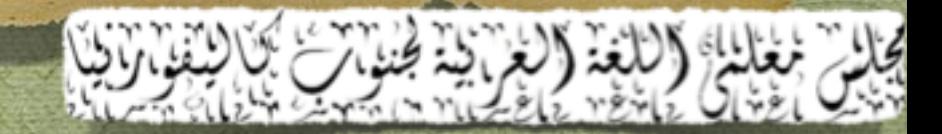

#### By the end of this workshop, attendees will be able to:

- **Create a Quizlet account**
- **Locate material that you want students to learn and practice orally,**   $\rightarrow$ **reading, listening and in writing.**
- **Create a Quizlet list and add visual prompts (if applicable) to it from**   $\rightarrow$ **available resources.**
- **Create a group and share your Quizlet list with the members.**  $\rightarrow$ 
	- **Identify the activities that best help your students learn the material.**
	- **Combine one or more sets of relevant topics**
	- **Find available lists and copy and modify them, then add them to your groups.**

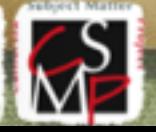

 $\mathcal{P}$ 

 $\hat{z}$ 

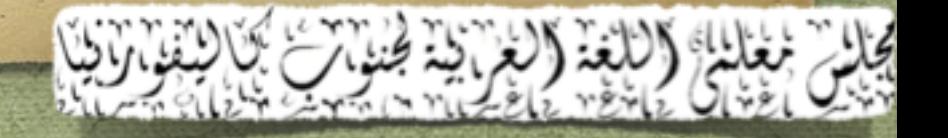

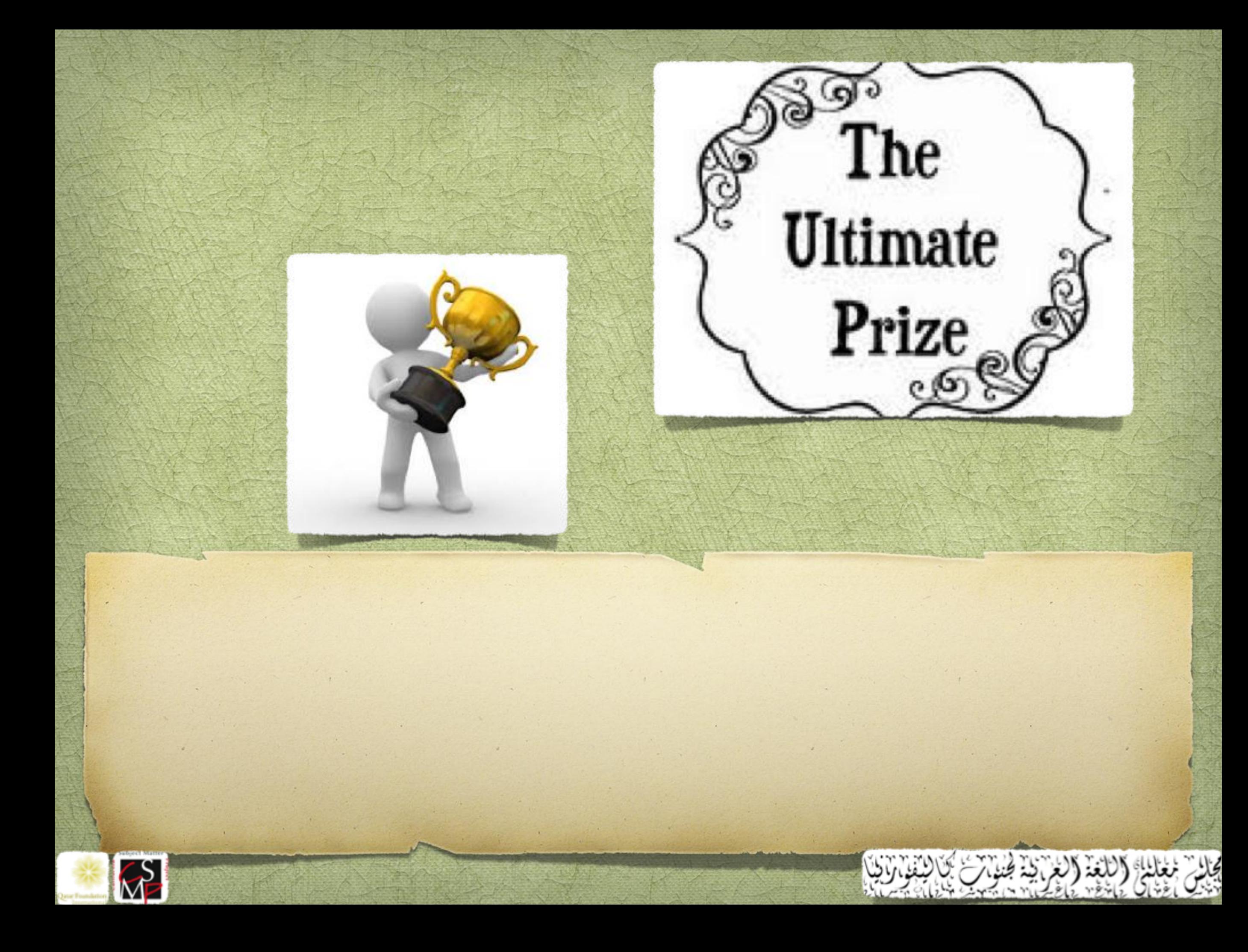

#### Make an account

To make an account on Quizlet just go up in the right hand corner at the top and click on the link that says "sign up". Follow the instructions to make an account.

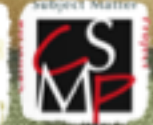

### Confirm your Account

**To confirm your account you need to check your** email and click on the confirmation link attached inside of the email. After you go to the confirmation link, your account will be officially made and you are ready to get started.

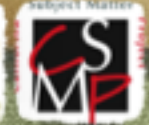

#### Make a Set

To make flash cards just click on "make flash cards". You can do all kinds of things with your flash cards including...adding images, adding text and even more!

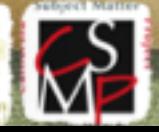

#### Combine Sets

**So to a set you want to combine with others,** click combine, and scroll through your favorites to add other sets to your combination.

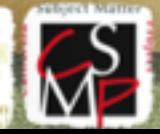

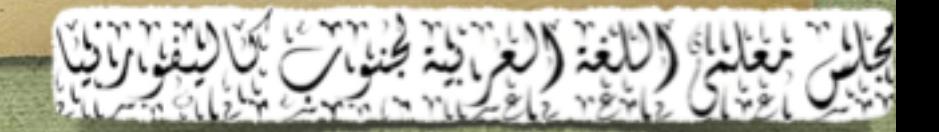

### Find Other Sets

APYLOOK

Just click "find flash cards" and search for you friend's flash cards.

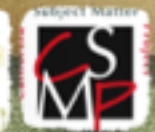

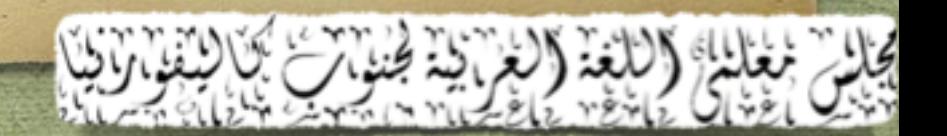

تفاح

#### Join other Groups

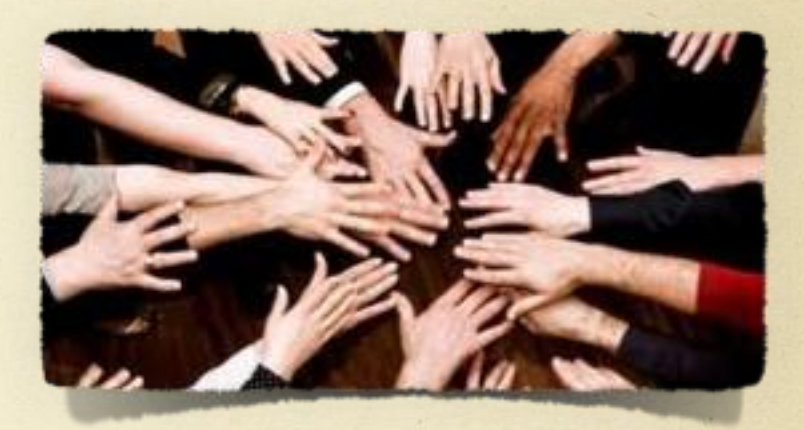

Groups are another great way to study. Join a few to gain access to helpful sets already sorted out and selected for you! After you join, just click a set and if you like it, add it to favorites!

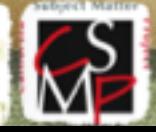

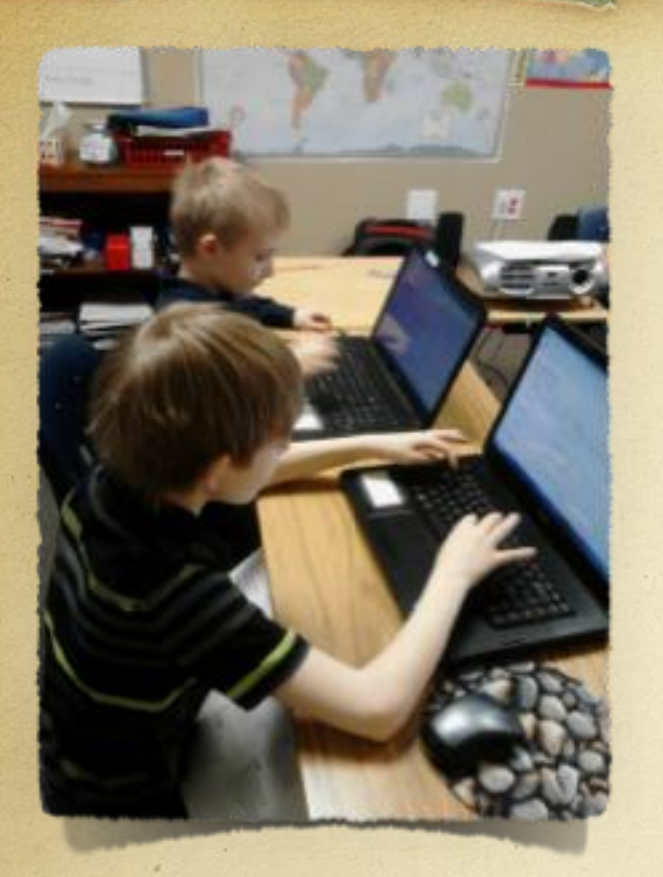

## Play Games

**Sames are automatically made when you make** your flash cards. You can play them whenever you please.

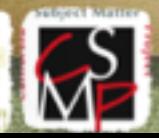

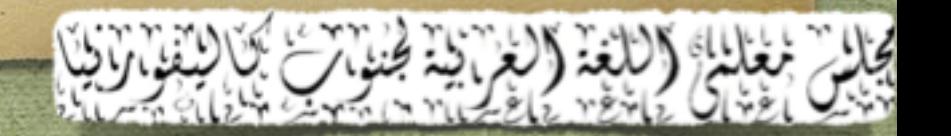

#### Make/ Take a Test

**Tests are automatically made when you make** your flash cards. You can take as many as you need whenever you please.

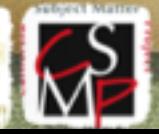

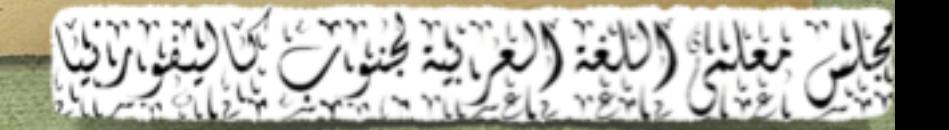

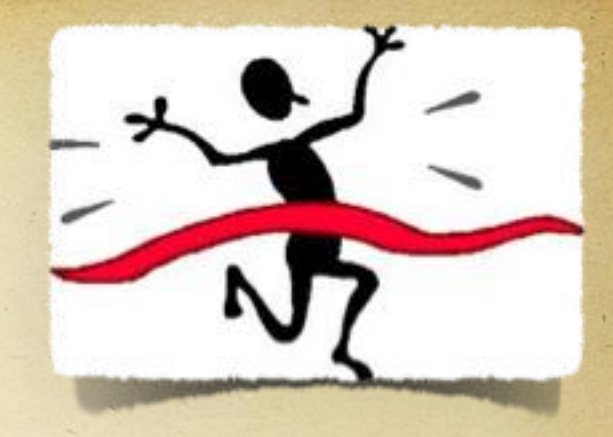

## That's it!

**That is all that you need to know to get started** on Quizlet. Make an account, Play around, and have fun on Quizlet.com!

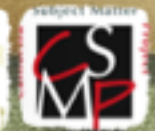

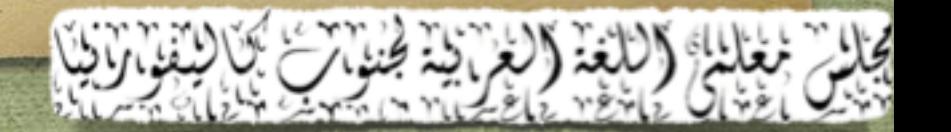